# PDK720 网络多功能表

使 用 的复数人名英格兰人姓氏克里斯的变体 说 明 书

# 广东迪控电子科技有限公司

电话:0769-22429472 传真:0769-22817380 全国服务热线:400-6640-108 网址:www.dikonc.com 公司地址: 广东省东莞市南城区白马黄金一路 2 号国宁科技园 邮编: 523000

# 目录

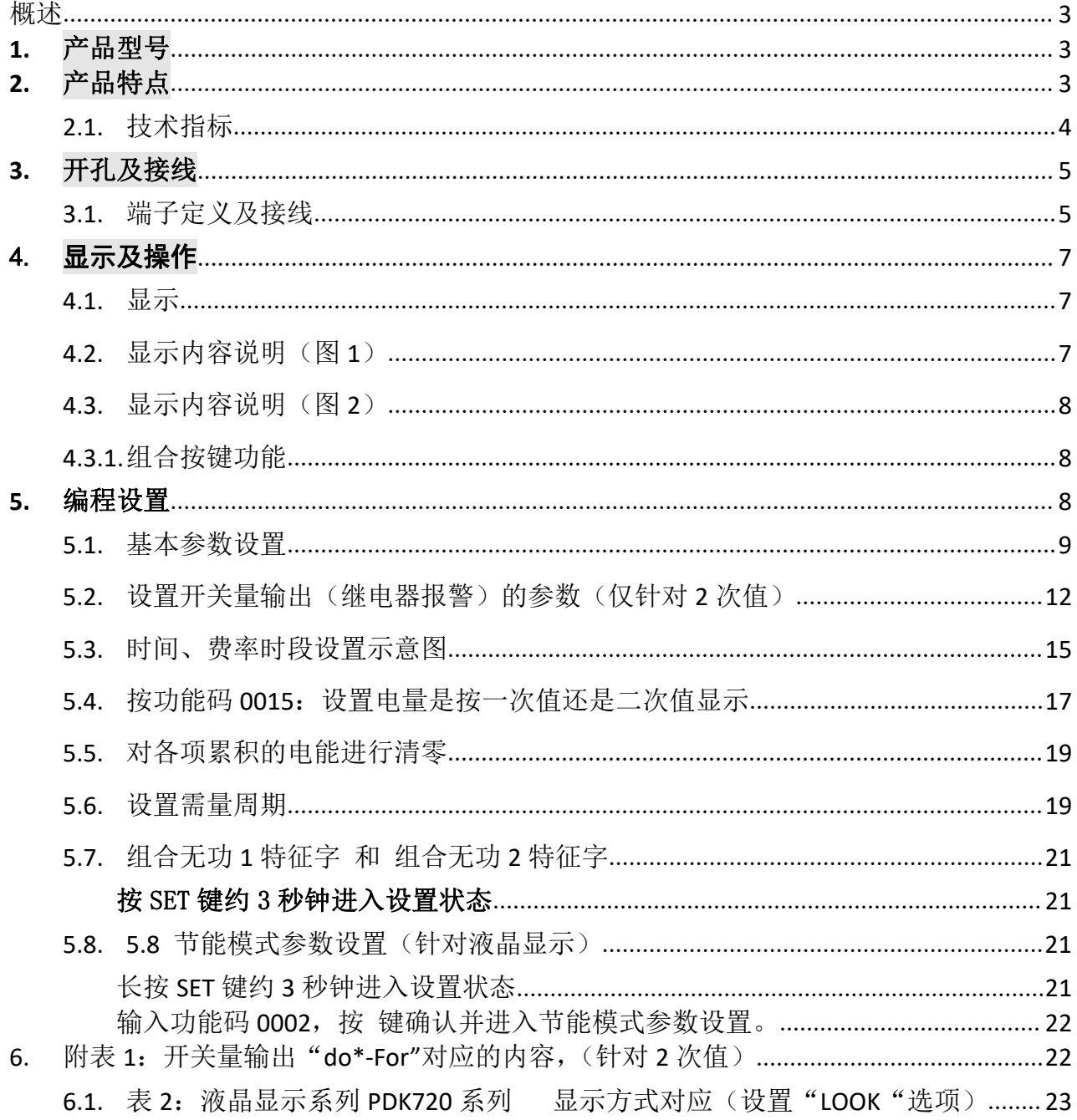

# <span id="page-2-0"></span>概述 あいしゃ しゅうしょう しゅうしょう

**コK 迪控器** 

PDK720 系列网络多功能电力仪表,采用 80 外形以及极短的表体讲深,特别适合抽 屉柜等狭小安装空间的应用,同时 PDK720 系列具备高对比度大视角的液晶显示屏, 显示内容表达丰富,能实现全电量测量和显示,包括动态报警、开关量输入输出状 态、SOE 事件记录、复费率、回路负荷率、谐波等。PDK720 系列表采用卡扣式固定 设计,提高柜体装配效率,适用于各行业开关柜配电屏回路配电测控。

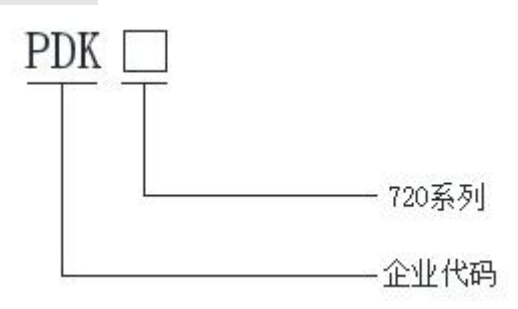

<span id="page-2-1"></span>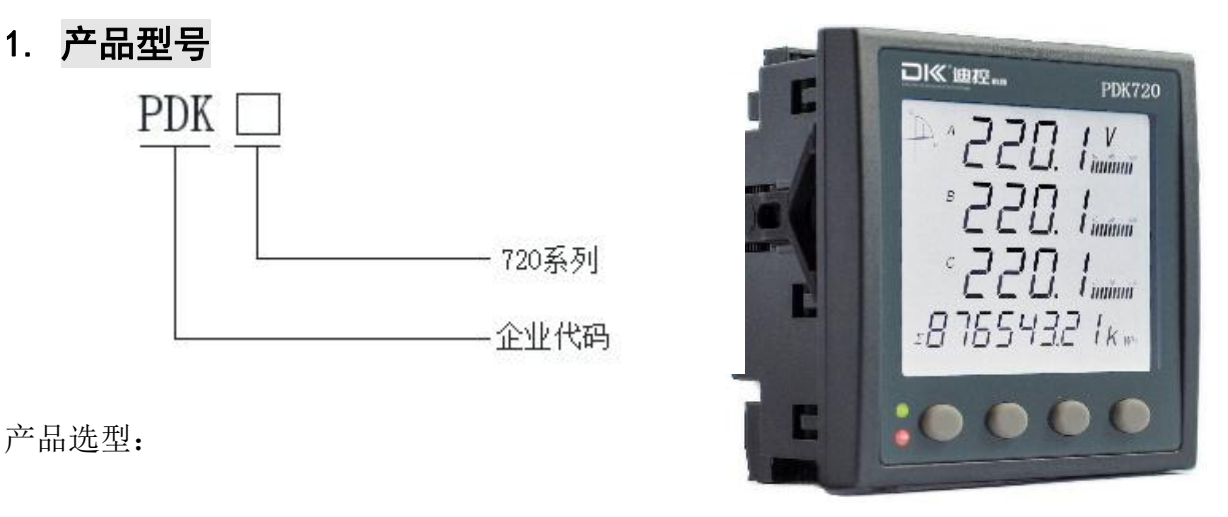

产品选型:

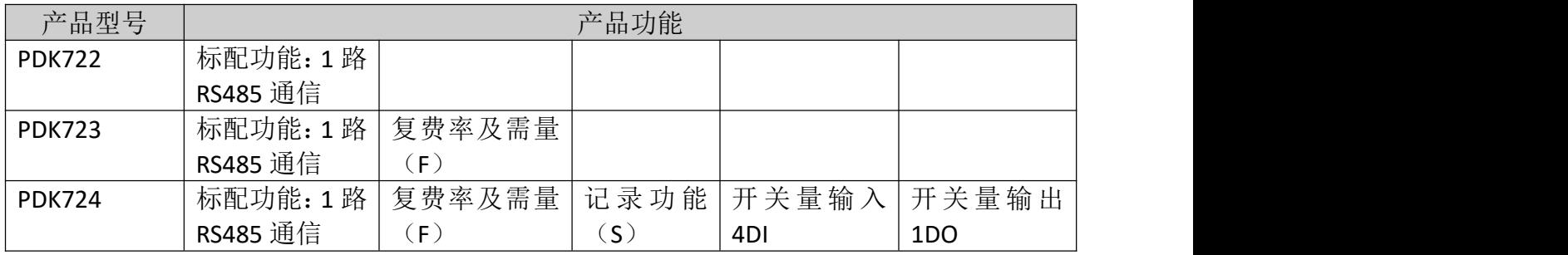

### <span id="page-2-2"></span>2. 产品特点

方便安装——80 外形,体积小巧紧凑,柜内深度小于 42mm,特别节省抽屉柜内空间,方便 现场安装使用。

宽供电范围——仪表电源 AC/DC85-265V,交直流国际通用电压范围 。

信号输入——额定电流输入 1A、5A 可设置; 电压信号支持最高 480V 直接接入。

显示全面——带模拟光柱显示电流、功率负荷率等。

方便组网——标配 RS485 通讯接口,标准 Modbus-RTU 和 DL/T645-2007 双协议可选。

高精度全电量测量——正反向有功电能计量,四限象无功电能计量。电能计量精度 0.5S 级。 灵活的扩展功能配置

\*最多 4 路无源开关量输入采集监测,最多 2 路独立的 DO 接点输出可实现遥控或越限报警。 \*可选有功电能脉冲与第 2 路 DO 复用,供 PLC 等采集实时总有功电能数据。

\*可选复费率及需量功能,支持电能冻结;多种需量参数及时标;极值记录及时标等。

\*可选谐波功能,实时监测系统总谐波畸变率,2-31 次分次谐波含有率等。

\*可选大容量(4MB)SOE 事件记录,记录实时量的负荷数据,形成负荷曲线,记录时间间隔 1~60 分钟可以设置。

# <span id="page-3-0"></span>2.1. 技术指标

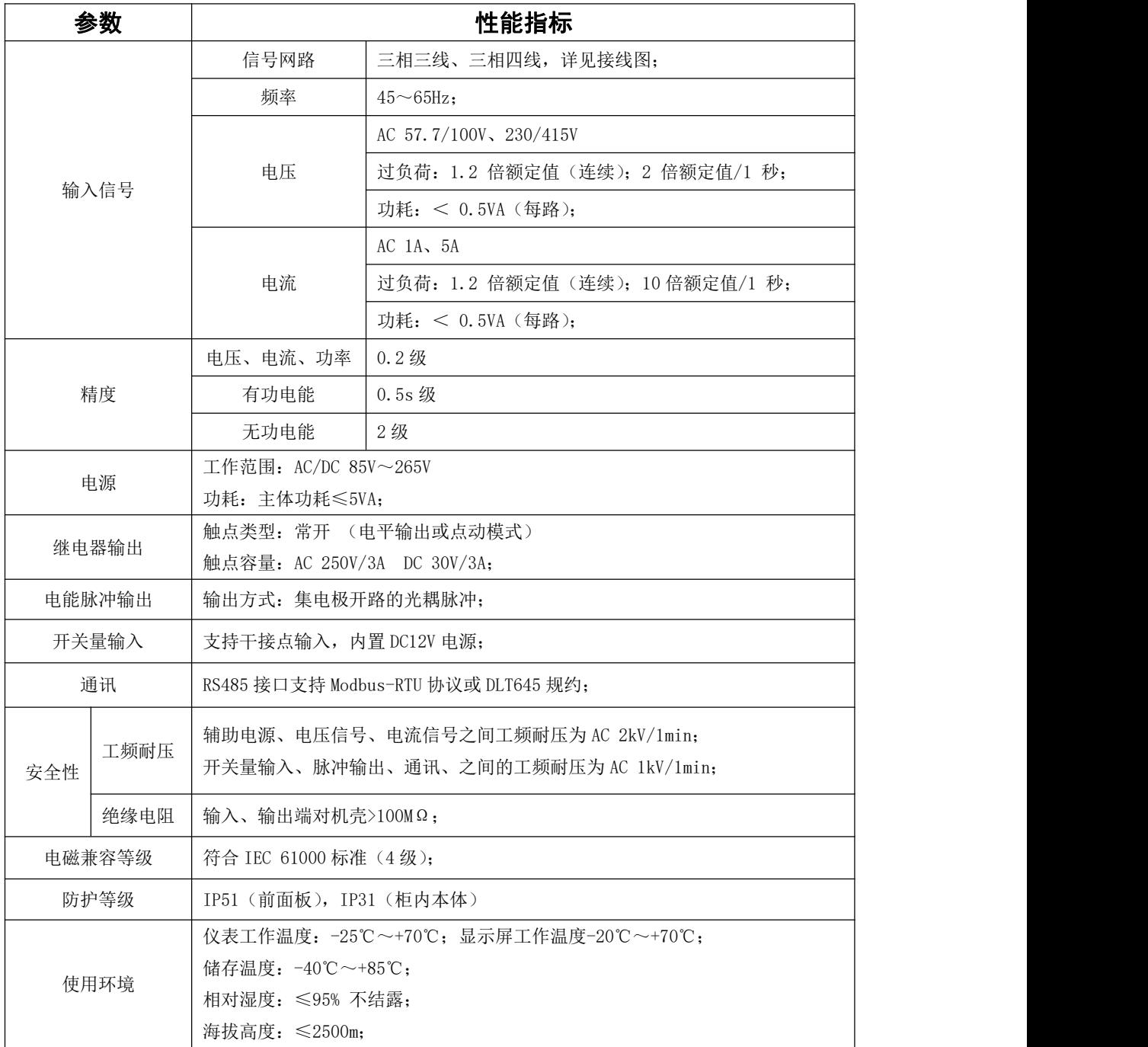

# <span id="page-4-0"></span>3. 开孔及接线

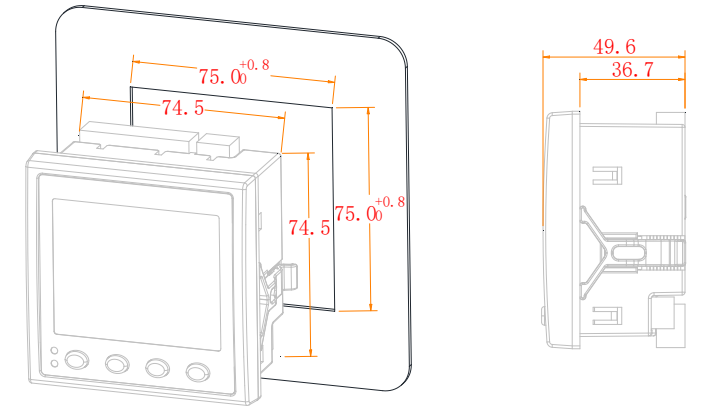

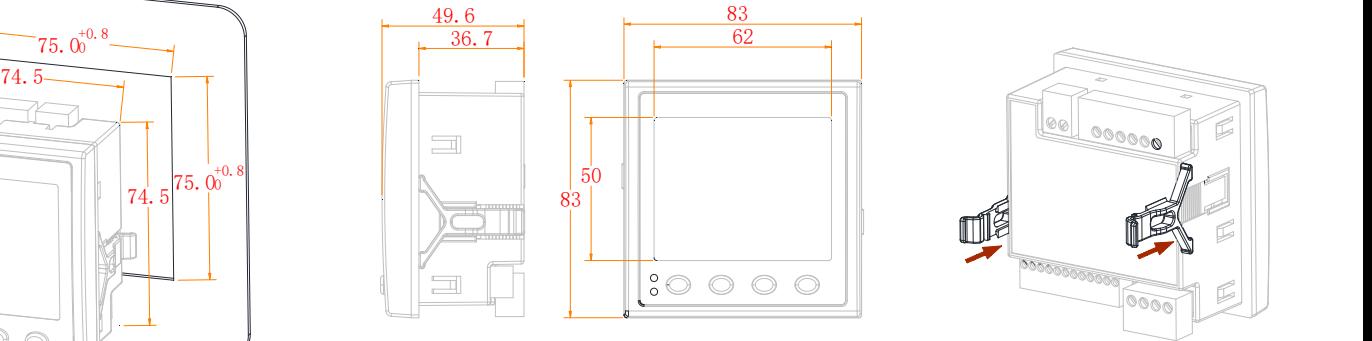

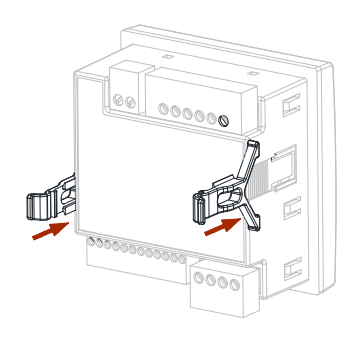

#### <span id="page-4-1"></span>3.1. 端子定义及接线

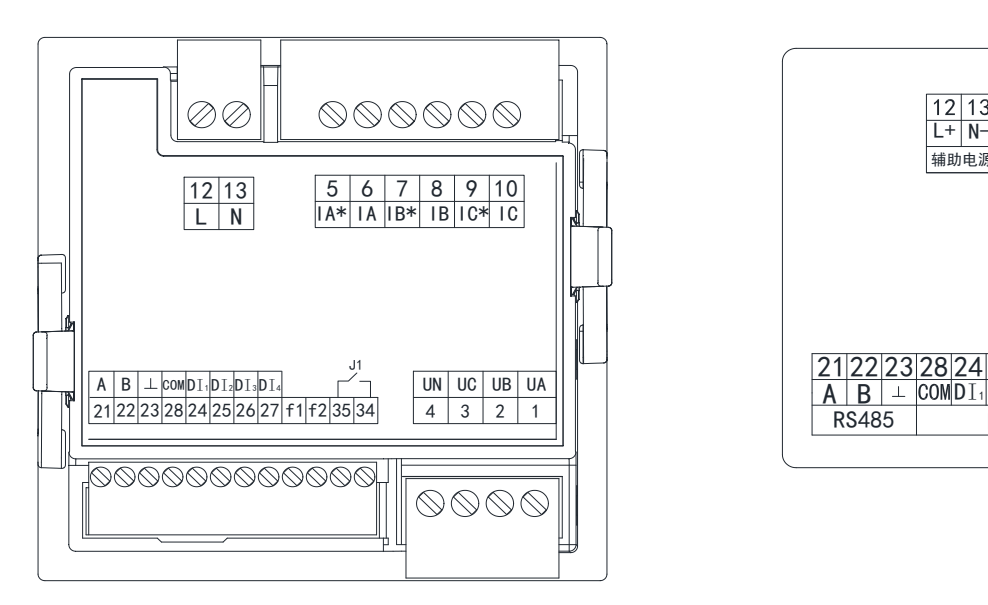

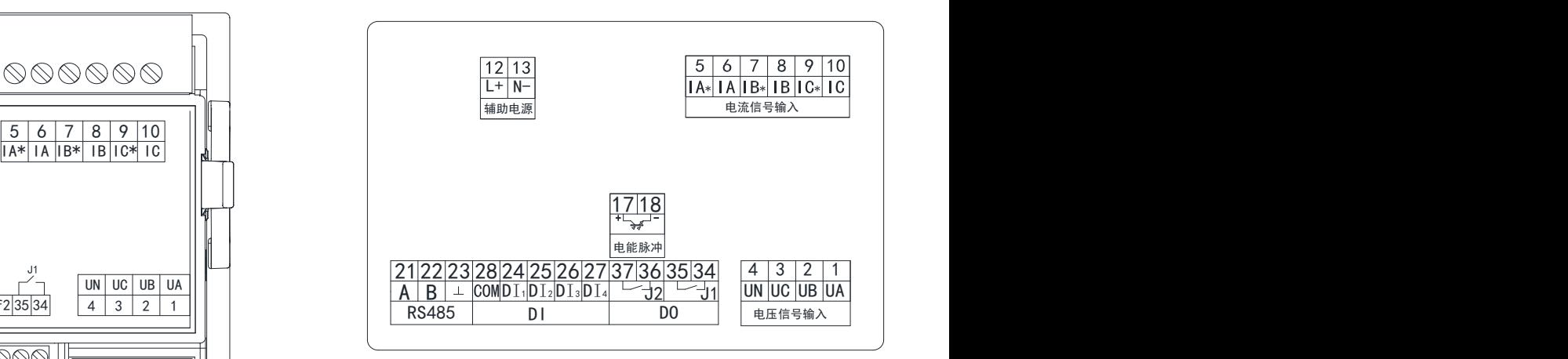

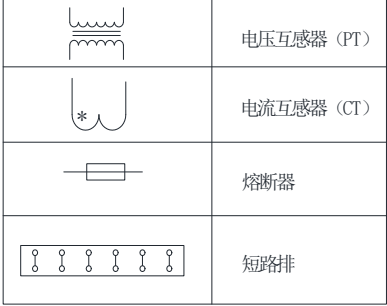

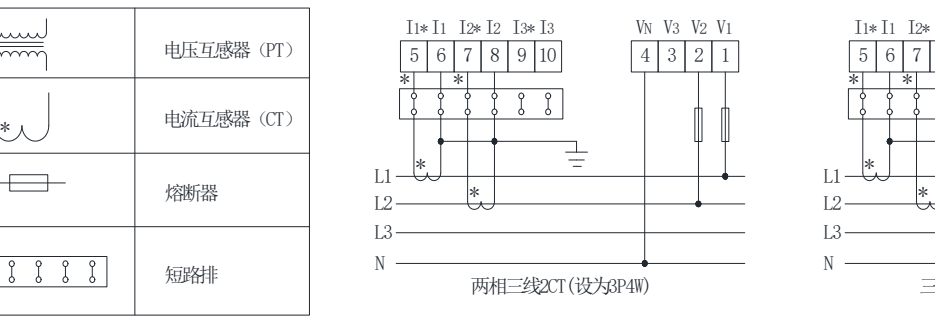

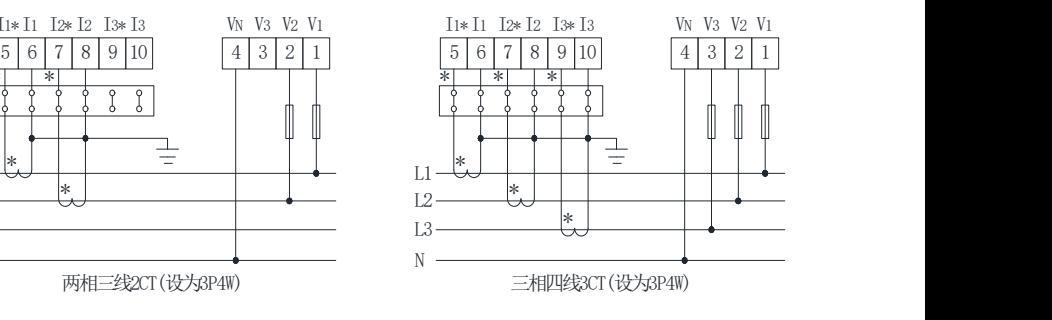

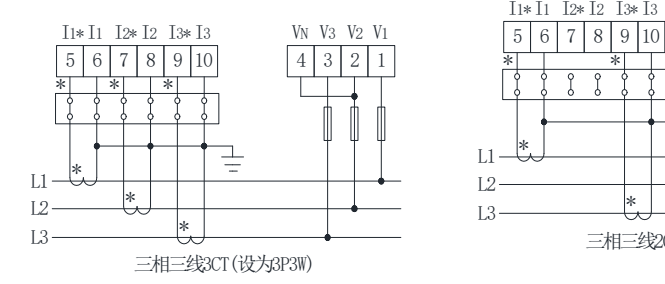

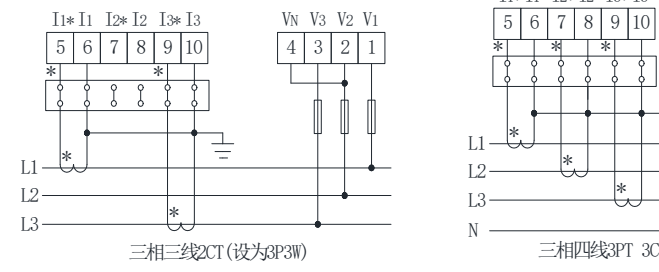

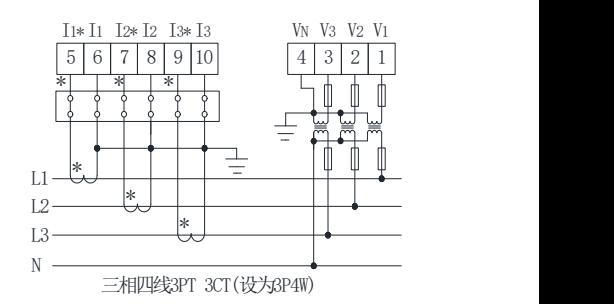

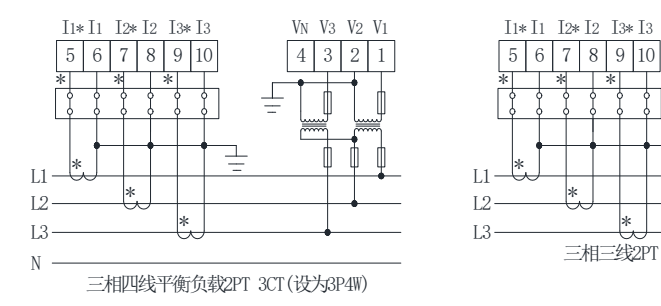

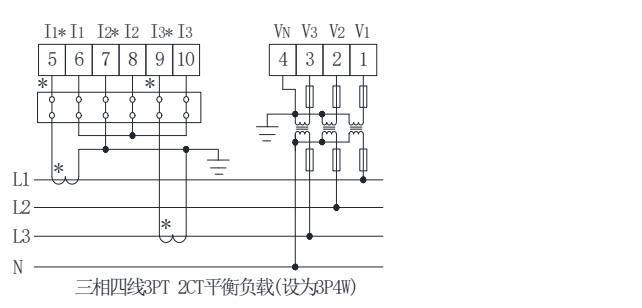

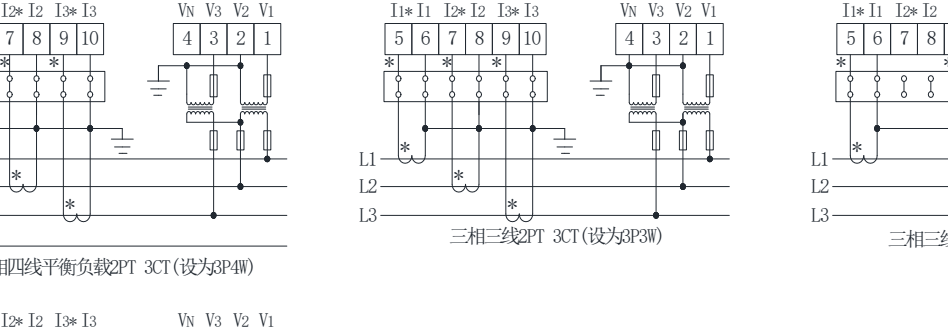

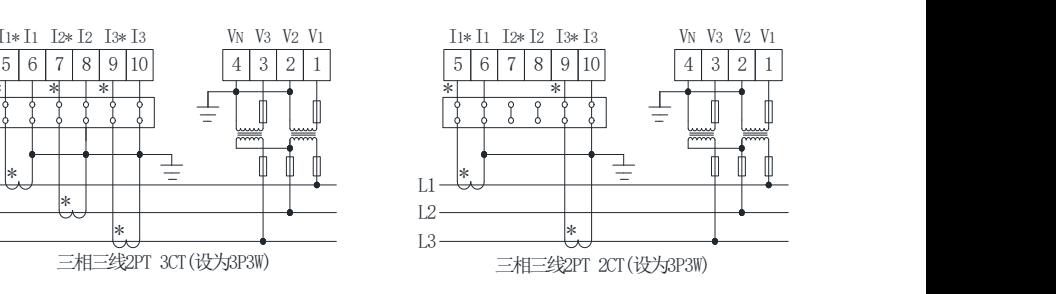

# <span id="page-6-0"></span>4. 显示及操作

# <span id="page-6-1"></span>4.1. 显示

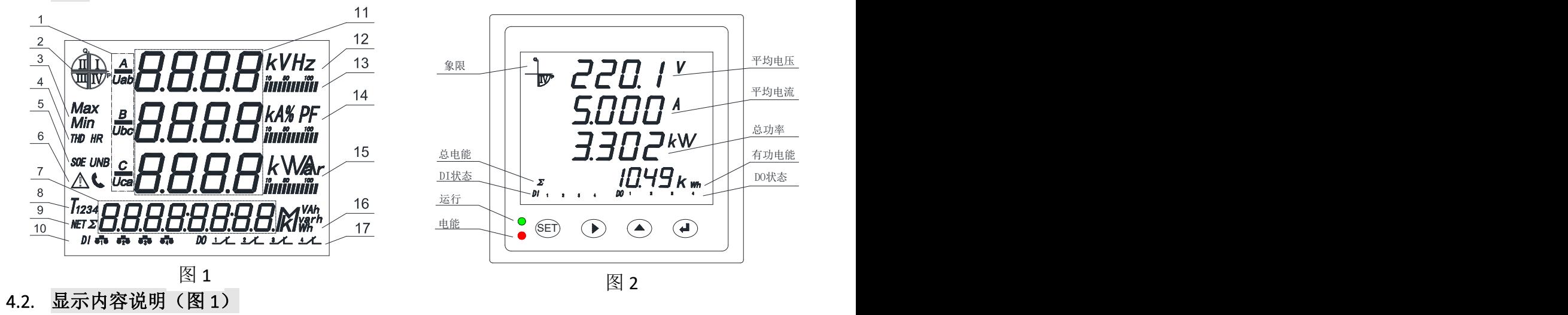

<span id="page-6-2"></span>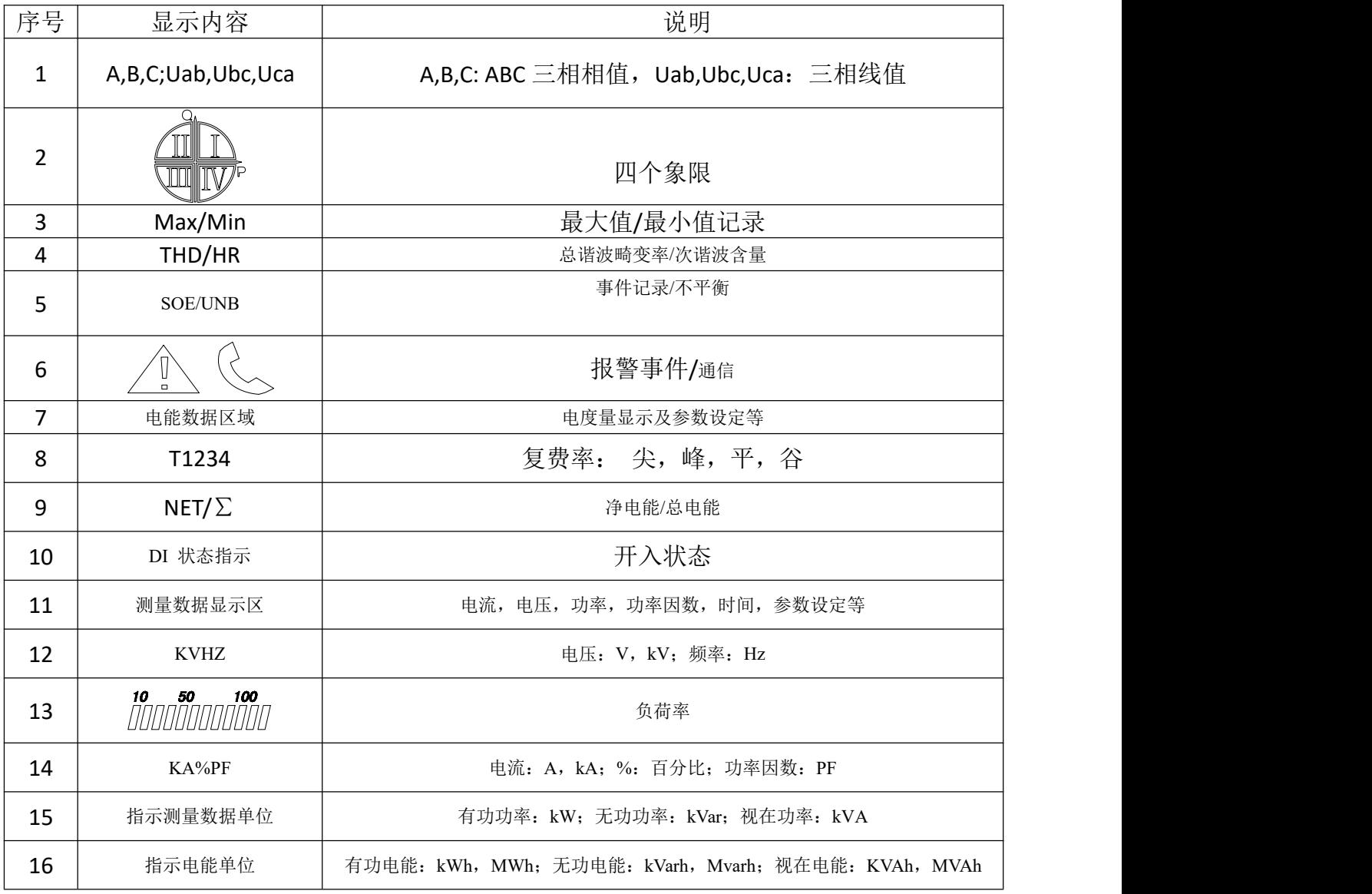

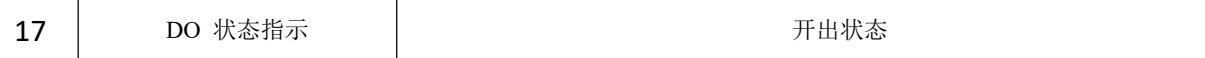

#### <span id="page-7-0"></span>4.3. 显示内容说明(图 2)

四个按键从左到右依次为 SET 键、左键、右键、回车键。

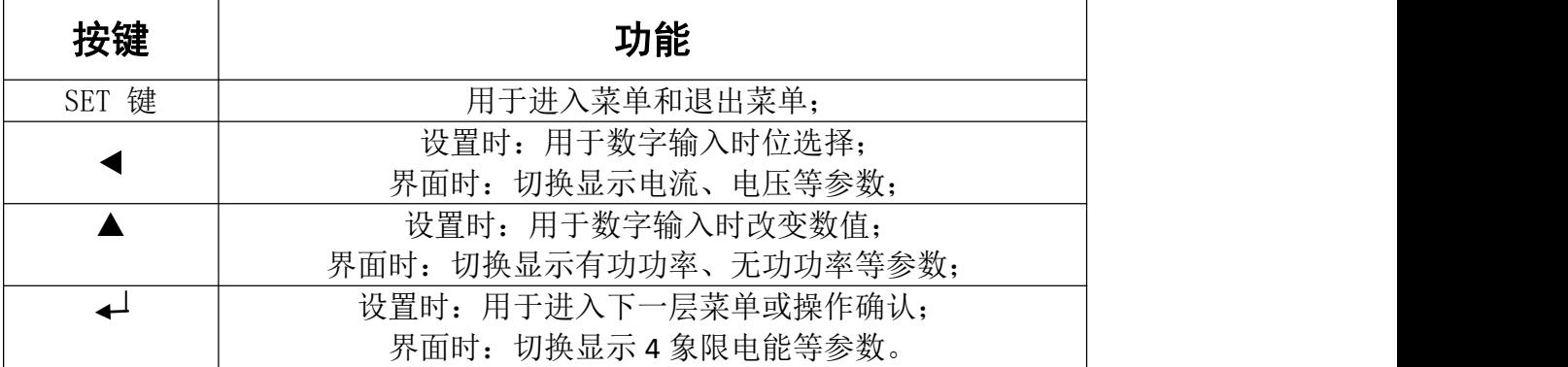

#### <span id="page-7-1"></span>4.3.1. 组合按键功能

对于 LCD 的多功能表, 增加了测量谐波功能, 同时按住 < 、▲ 2 个按键, 进入显示谐

波状态,然后按 ▲ 按键, 切换显示电压 2-31 次谐波, 按◀ 按键, 切换显示电流 2-31 次谐波,接 键,退出显示谐波状态; "THD"表示各相电压(或电流)总畸变率。

"HR\*\*" 表示各相电压(或电流)\*\*次谐波含量。

10 秒钟后, 自动回到由设定的显示方式 显示内容。

# <span id="page-7-2"></span>5. 编程设置

按功能码 0011: 设置基本参数; 按功能码 0002: 节能模式参数设置; 按功能码 0012: 设置开关量输出(继电器报警), (针对 2 次值); 按功能码 0013: 设置时间和费率时段; 按功能码 0015: 设置电量是按一次值还是二次值显示; 按功能码 0018: 设置需量周期,最大需量统计时间; 按功能码 0019: 设置组合无功 1 特征字 和 组合无功 2 特征字; 按功能码 5670: 对各项累积的电能进行清零。

#### <span id="page-8-0"></span>5.1. 基本参数设置

### 注:(**PDK720** 系列 没有蜂鸣器)

1 长按 SET 键约 3 秒钟进入设置状态

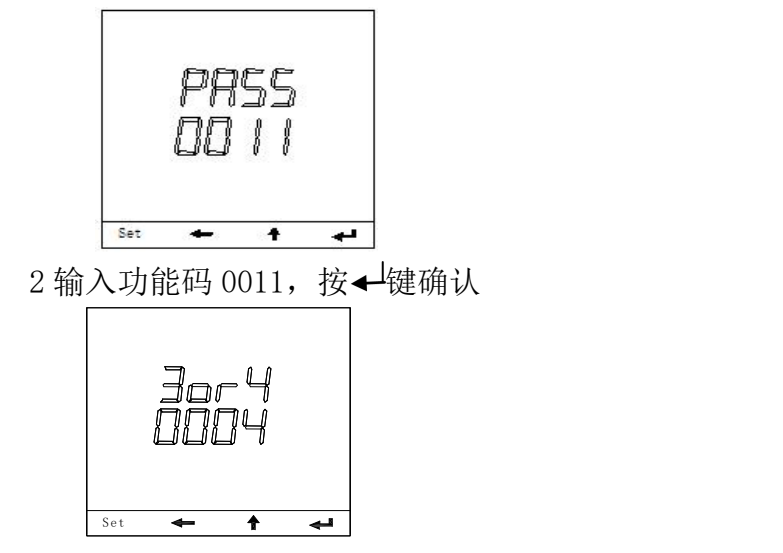

3 接线方式选择 3or4, 按←键确认并进入下个参数设置 注:(3:三相三线接线;4:三相四线接线)

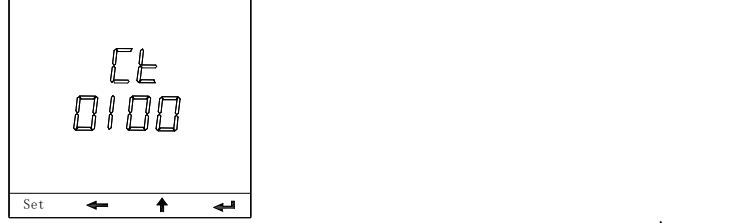

4 "Ct"设置电流变比 CT 的数值(如 500/5 设为 0100), 按←键确认并进入下个参数设置

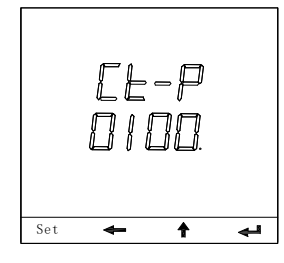

5 "Ct-P"设置电流变比 CT 数值的小数点位置, 按←键确认并进入下个参数设置

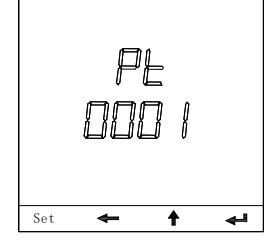

6"Pt"设置电压变比 PT 的数值,按 键确认并进入下个参数设置

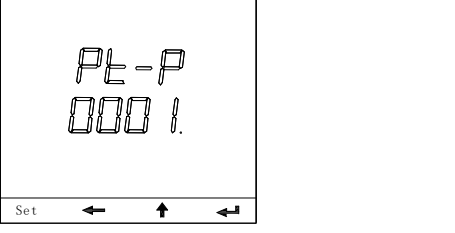

7"Pt-P"设置电压变比 PT 数值的小数点位置,按 键确认并进入下个参数设置

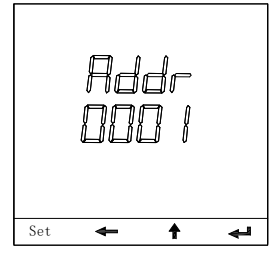

8 设置通讯地址 Addr, 按← 键确认并进入下个参数设置 注: 出厂默认值为"0001" (地址范围:1~247)

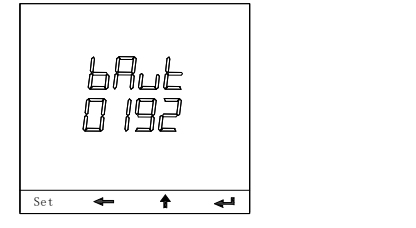

9 设置通讯波特率 bAut, 按←键确认并进入下个参数设置 波特率: 注 Note: 0012:波特率 1200 0024:波特率 2400 波特率 4800 0096: 波特率 9600 0192:波特率 19200 0384:波特率 38400

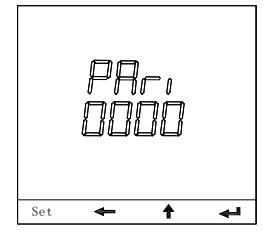

10 奇偶校验选择 PAri, 按← 键确认并进入下个参数设置 注:(0000:不校验;0001:奇校验;0002 偶校验)

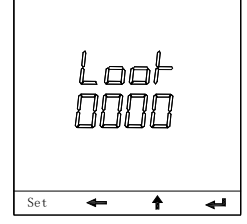

11 设置初始显示内容 Look,按 键确认并进入下个参数设置 注:具体参数请参照附表 2 和附表 3

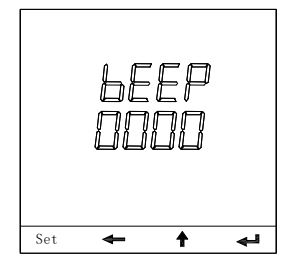

12"bEEP"设置蜂鸣器是否发音功能

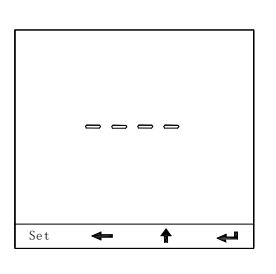

13 本项设置完成, 显示"------", 按 < 键循环, 按 SET 键退出, 显示"END"

14 用户设置完后,可以通过 键循环检查所有设置参数。用户如只需要其中的某项参数, 只要在此参数设置完并按 + 键保存后, 可按 SET 键直接退出。

#### <span id="page-11-0"></span>5.2. 设置开关量输出(继电器报警)的参数(仅针对 2 次值)

#### 注:(PDK720 系列 只有两路)

1 长按 SET 键约 3 秒钟进入设置状态

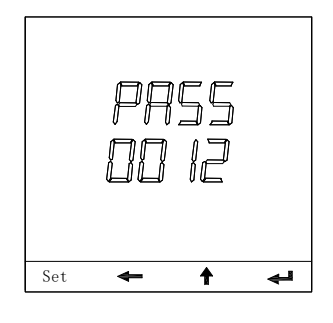

2 输入功能码 0012, 按→键确认

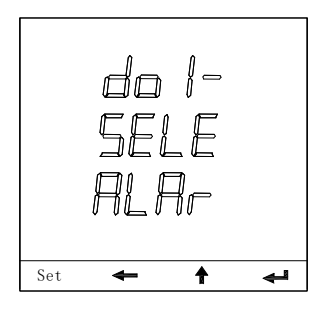

3 "do1-SELE ALAR"选择继电器动作方式, 按< 键确认 注:(ALAR:报警控制;R485:远程 485 控制)

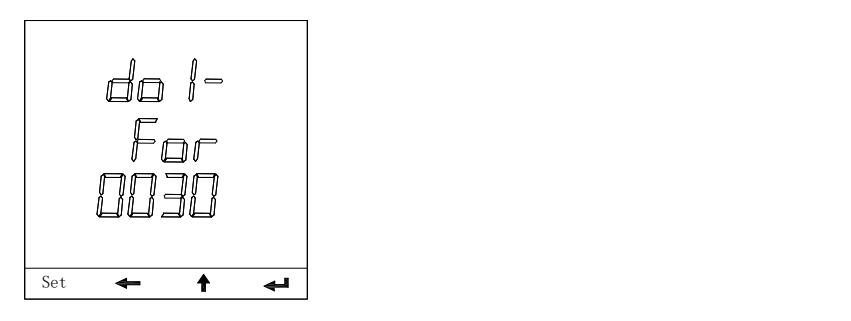

4 "do1-For"设置第一路开关量输出 do1-For 对应参数, 按← 键确认 注: 对应 A 相电流, 设为"0030", 其他的参数对应代号见[附表一](file:///C:/Users/cai/Documents/WeChat%20Files/wxid_uakr3y9m6wtd21/FileStorage/File/2019-06/do*-For)。

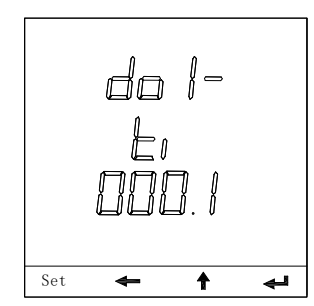

广东迪控电子科技有限公司

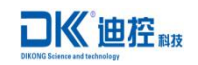

5 "do1-Ti"设置第一路继电器 J1 报警延时, 按←键确认(注: \*\*\*.\*秒)

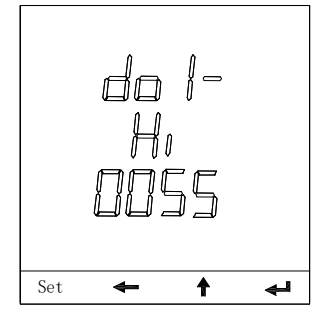

6 "do1-Hi"设置第一路继电器报警上限数值, 按< <sup>]</sup>键确认 如:以 100/ 5A 上限越限 10%,二次电流设置为 5.5A, 先输入 0055,在下一步移小数点后为 005.5

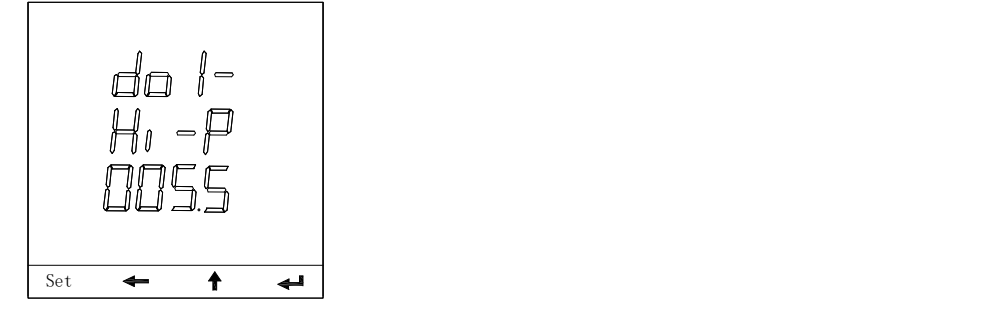

7 "do1-Hi-P"设置第一路继电器报警上限数值的小数点位置, 按←键确认

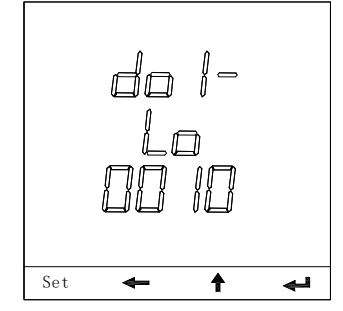

8 "do1-Lo"设置第一路继电器报警下限数值, 按< <sup>]</sup>键确认 如:电流为 1A, 先输入 0010,下一步移小数点后为 001.0

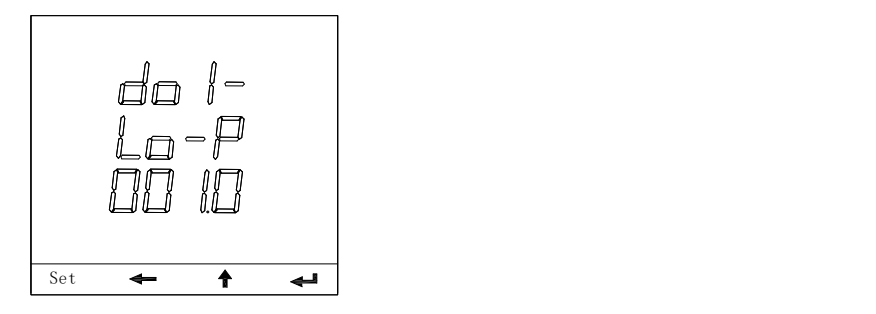

9do1-Lo-p"设置第一路继电器报警下限数值的小数点位置, 按< <sup>]</sup>键确认

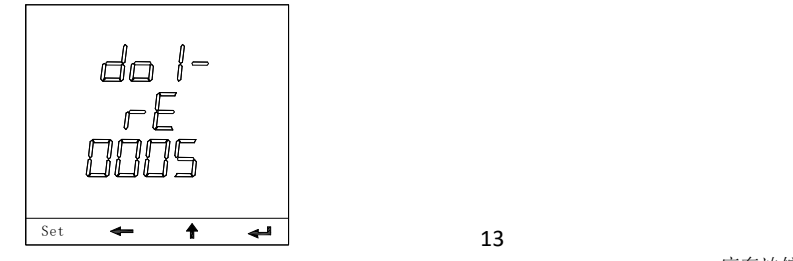

广东迪控电子科技有限公司

10 "do1-rE"设置第一路继电器报警上限回滞值数值, 按← 键确认 "do1-rE" to set the upper limit value 如:以电流上限回滞值为例:设为 0.5,首先在这一步输入 0005,在到下一步移小数点 000.5

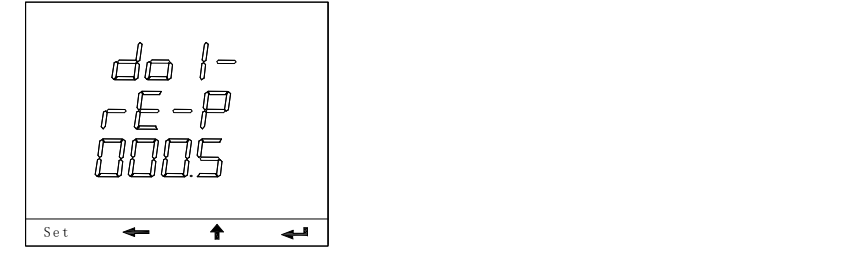

11"do1-rE-P"设置第一路继电器报警上限回滞值数值的小数点位置 do1-rE-P,按 键确认 (依次类推,进行第二路,在这里省略了) 注:PDK720 系列网络多功能表暂不可设置第三路。

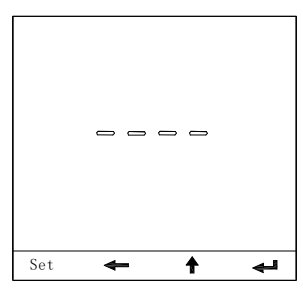

12 本项设置完成,显示"---" 按 键循环,按 SET 键退出,显示"END" 用户设置完后, 可以通过 → 键循环检查所有设置参数。用户如只需设置其中的某项参数,只要在此参 数设置完成并按 → 键保存后, 可按 SET 键直接退出。

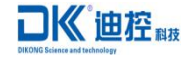

#### <span id="page-14-0"></span>5.3. 时间、费率时段设置示意图

#### (注:此设置只提供给液晶表,数码管表没有此项设置)

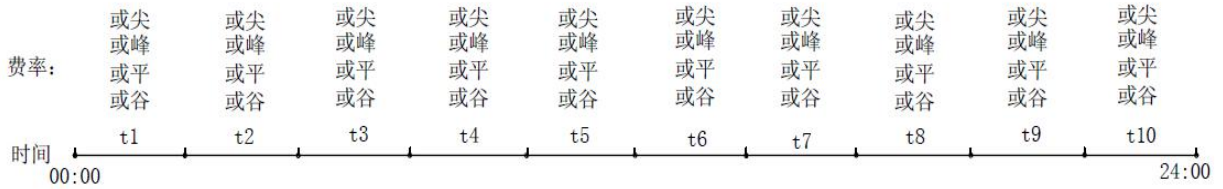

#### 注意事项:

- 1、 可设置 10 个时段, 4 种不同的费率;
- 2、 第一个时段的起始时刻是 00:00,第二个时段的起始时刻必须是第一个时段的结束 时刻,

依次往后,t10 时段的结束时刻必须是 24: 00,若少于 10 段,则最后一个时段的结束时 刻必须设为 24:00;

3、 每个时段的费率可以选择"尖"、"峰"、"平"、"谷" 其中之一。

1 长按 SET 键约 3 秒钟进入设置状态

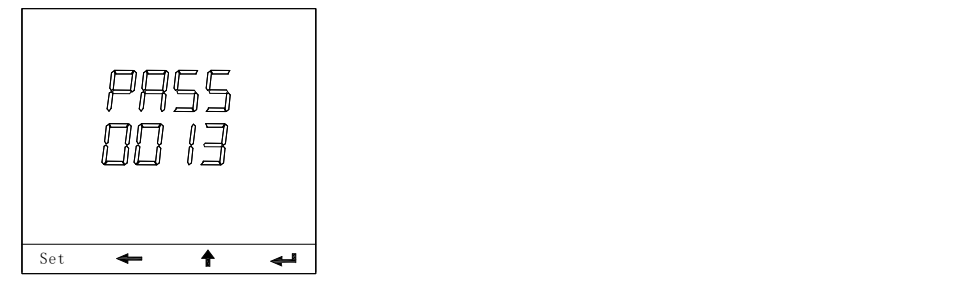

输入功能码 0013, 按← 键确认

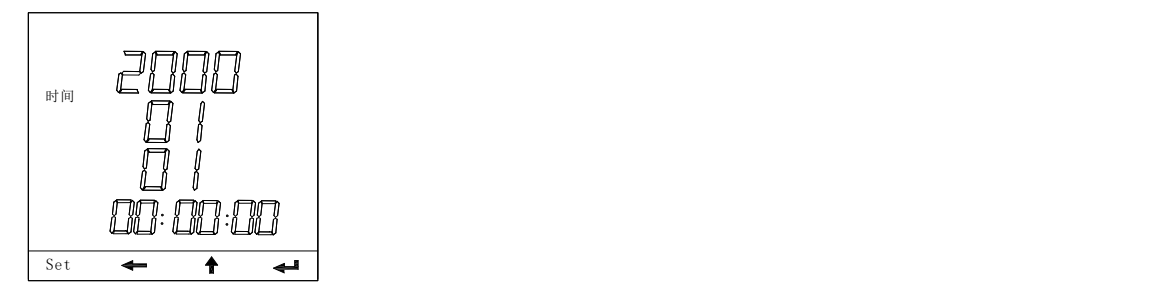

2 设置时间(年份), 20 \* \*, 按→ 键确认并进入下一步 设置时间(月份), \*\*, 按← 键确认并进入下一步 设置时间(日期), \*\*, 按→ 键确认并进入下一步 设置时间(小时), \*\*, 按← 键确认并进入下一步 设置时间(分钟), \*\*, 按← 键确认并进入下一步 设置时间(秒), \*\*, 按→ 键确认并讲入下一步

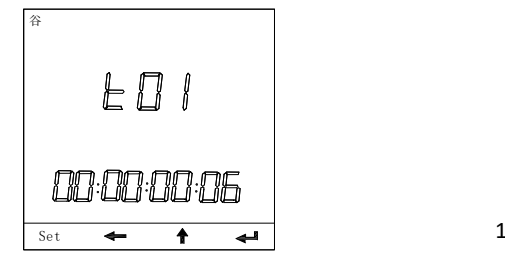

广东迪控电子科技有限公司

# **门《迪控解**

3 "t01"设置第一费率时段, 00: 00~\*\*: \*\*, (右边的\*\*: \*\*表示此时段的结束 时刻) (设置完分钟后, 按←键选择"尖"、"峰"、"平"、"谷"四种费率 其中的一种。)按← 键 アンストラック しょうしょう しょうしょう しんしゃ はんしゃ はんしゅう あいしゅう しゅうしょく あいしゅう しゅうしゅう しゅうしゅう あいしゅう

(依次类推,进行 2、3 ………9、10 步,在这里省略了)

4 按 SET 键退出, 显示"END"

"

5 用户设置完后,可以通过 键循环检查所有设置参数。

用户如只需设置其中的某项参数,只要在此参数设置完成并按 键保存后,可按 SET 键直  $\leftarrow$ 接退出。

# **门《迪控解**

#### <span id="page-16-0"></span>5.4. 按功能码 0015: 设置电量是按一次值还是二次值显示

1 长按 SET 键约 3 秒钟进入设置状态

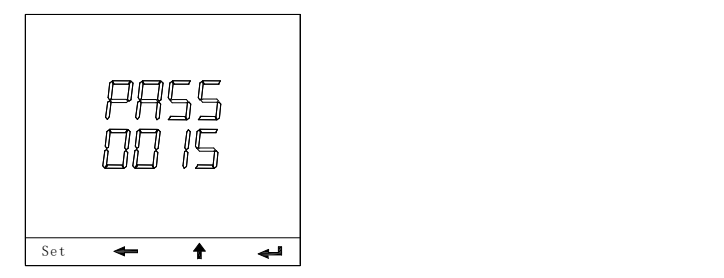

2 输入功能码 0015, 按← 键确认并进入下一步

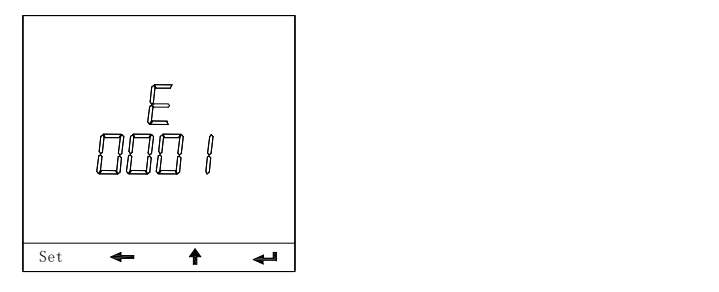

3 选择电量的显示方式(按↑键可进行选择: "0001"表示按一次值显示; "0002"表示 按二次值显示。)

4 按→ 键确认

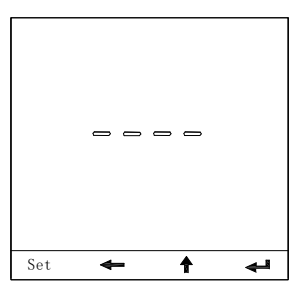

5 本项设置完成, 显示"----", 按← 键循环, 按"SET"键退出

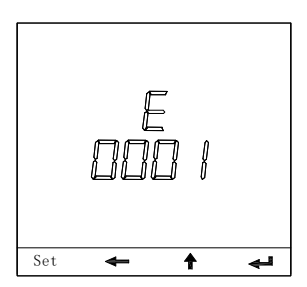

6 如果上一步按← 键, 则循环, 从此项开始循环 。

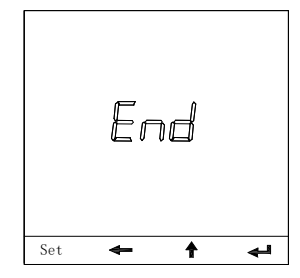

7 如果上一步按 SET 键, 则退出显"END"。

#### 5.5. 对各项累积的电能进行清零

<span id="page-18-0"></span>★提醒:清零操作不可恢复,操作前请做好电能记录!

1 长按 SET 键约 3 秒钟进入设置状态

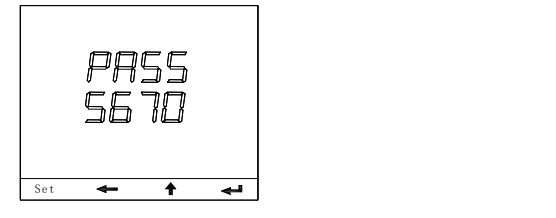

2 输入功能码 5670, 按← 键确认并进入下一步

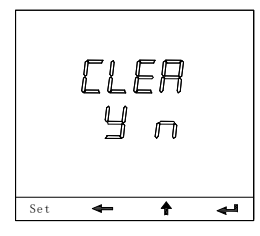

3 显示"CLER Y N" 是否对各项累积的电能清零

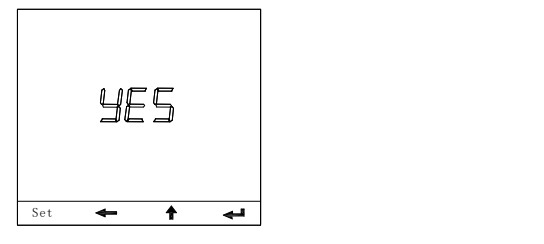

4 按←键确定清除,显示 YES 结束显示 END

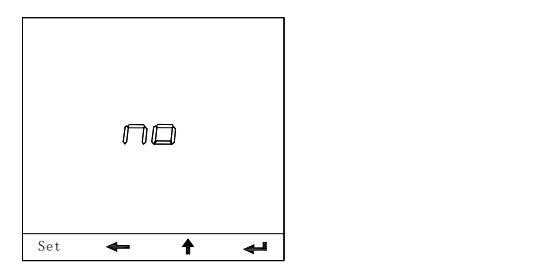

5 按↑键放弃清除,显示 NO 束显示 END。

#### <span id="page-18-1"></span>5.6. 设置需量周期

1 长按 SET 键约 3 秒钟进入设置状态

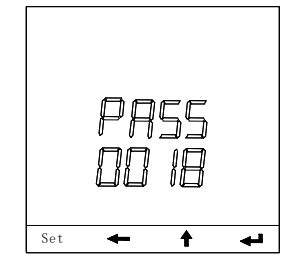

2 输入功能码 0018, 按← 键确认并进入下一步

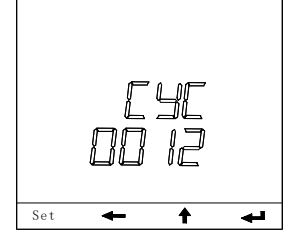

3 "cyc" 设置 需量周期, 按←<sup>按</sup>确认

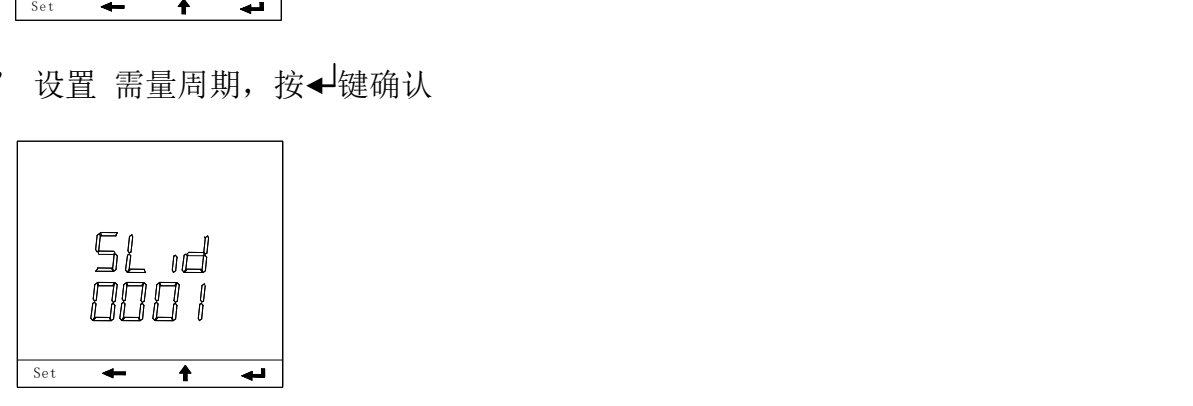

4 "slid"设置需量滑差, 按<隐确认

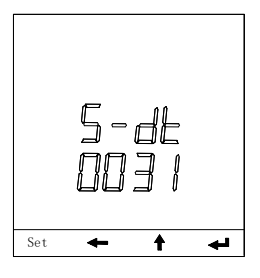

5 "s-dt"设置最大需量结算周期, 按→键确认

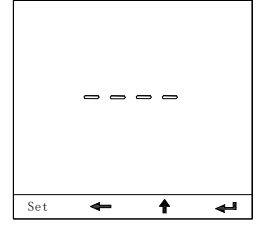

6本项设置完成, 显示"----", 按← 键循环, 按"SET"键退出

#### <span id="page-20-0"></span>5.7. 组合无功 1 特征字 和 组合无功 2 特征字

#### <span id="page-20-1"></span>1 按 SET 键约 3 秒钟进入设置状态

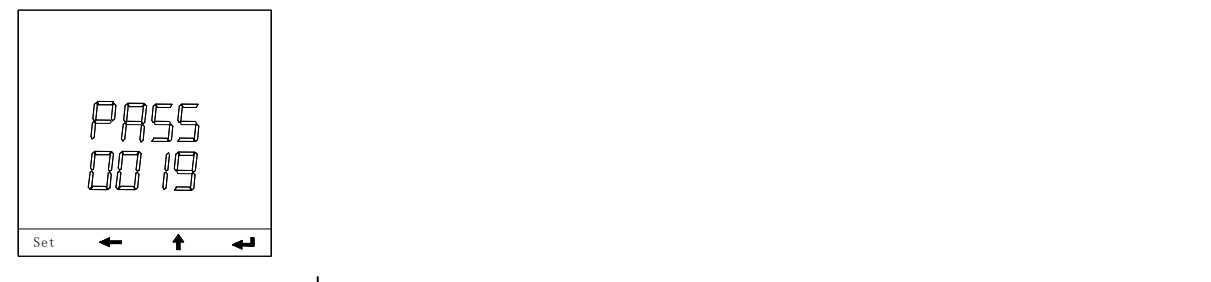

2 输入功能码 0019, 按← 键确认并进入下一步

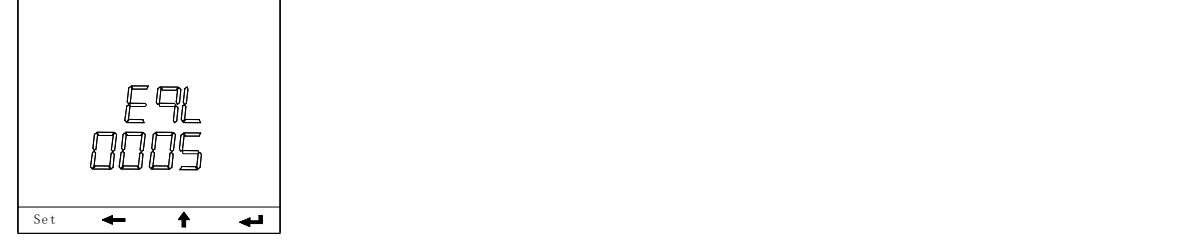

3 "eql" 设置组合无功 1 特征字, 按< 键确认

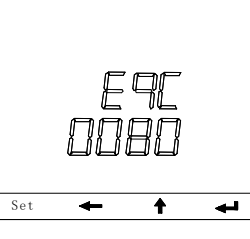

4 "eqc" 设置组合无功 2 特征字, 按< 键确认

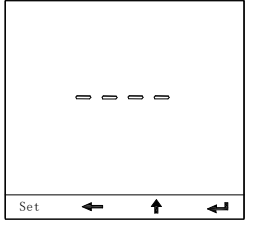

5 本项设置完成, 显示"----", 按← 键循环, 按"SET"键退出

#### <span id="page-20-2"></span>5.8. 5.8 节能模式参数设置(针对液晶显示)

<span id="page-20-3"></span>1 长按 SET 键约 3 秒钟进入设置状态

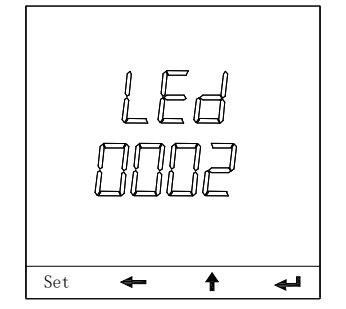

# **コK 迪控 融**

<span id="page-21-0"></span>2 输入功能码 0002, 按 键确认并进入节能模式参数设置。 3 设定 LED 的节能参数 (0002-0998), 注: 其中 0002 表示设定 2 分钟, 以此类推, 0998 表 示设定 998 分钟, 大于 998 表示常亮状态, 按← 键, 显示 "------", 按← 键循环, 按 SET 键退出,显示"END"

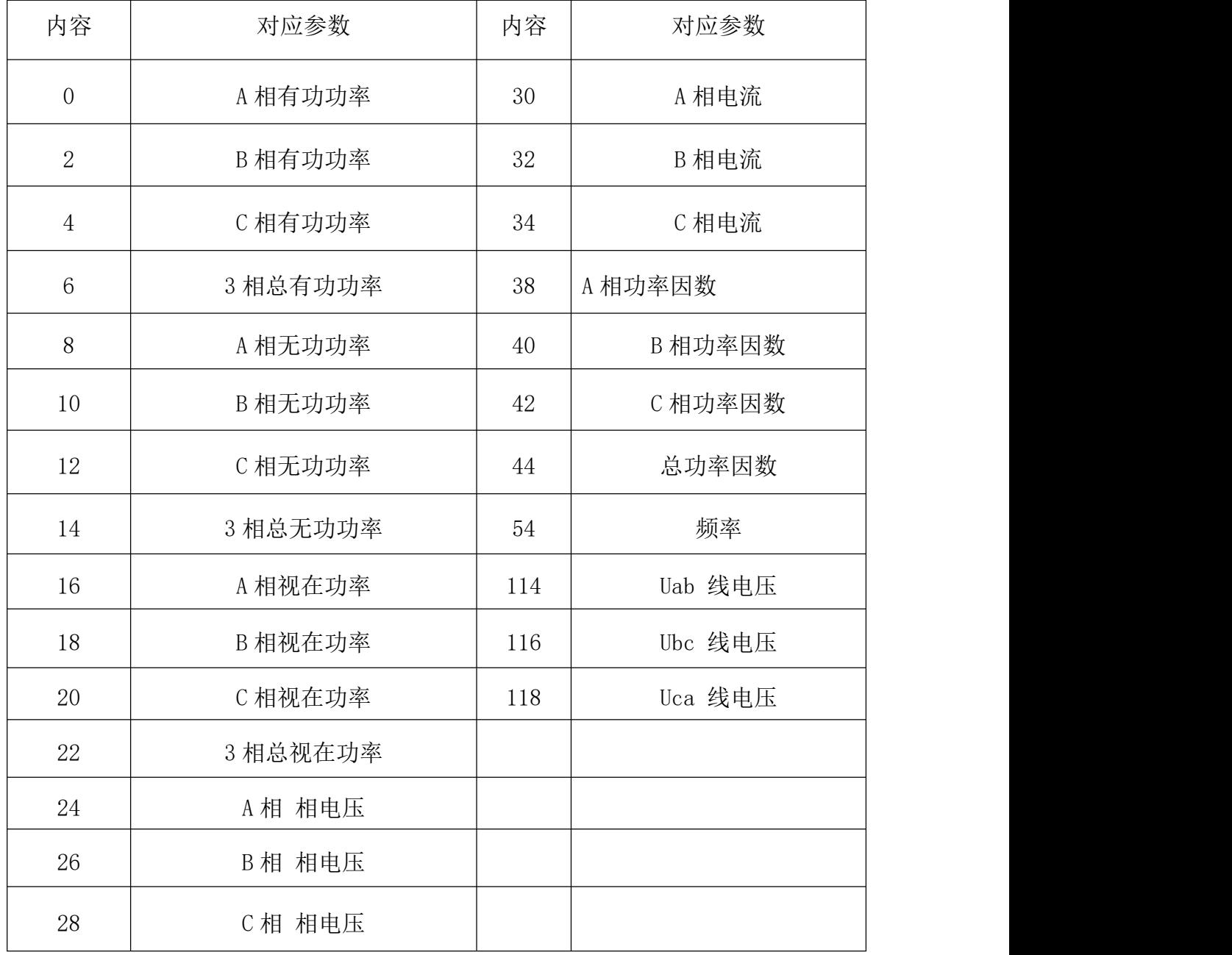

# <span id="page-21-1"></span>6. 附表1: 开关量输出"do\*-For"对应的内容, (针对2次值)

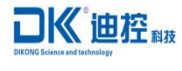

表说明书

# <span id="page-22-0"></span>6.1. 表 2: 液晶显示系列 PDK720 系列 显示方式对应(设置"LOOK"选项)

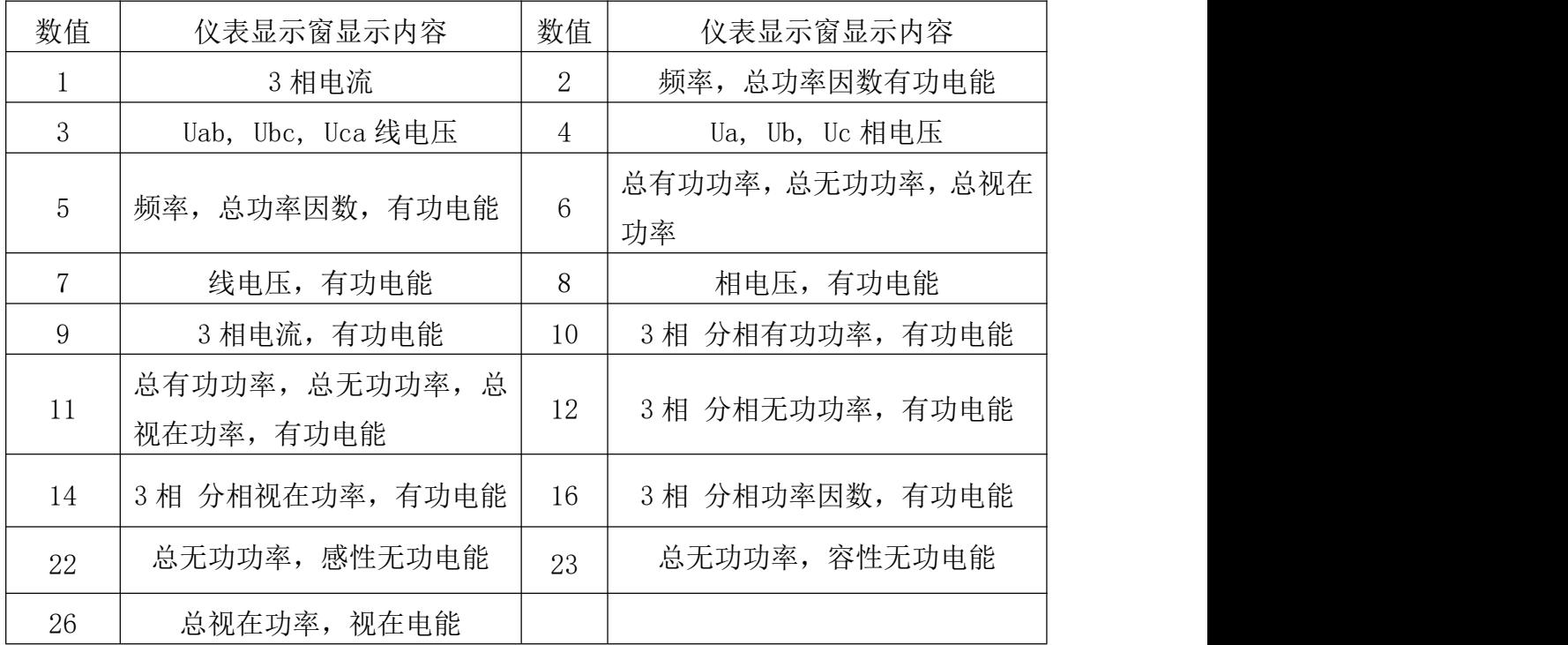